#### Computer Systems and Architecture Introduction to UNIX

#### Ruben Van den Bossche Original slides by Bart Meyers

University of Antwerp

CoMP

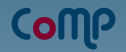

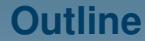

[What is Unix?](#page-2-0)

[Getting started](#page-7-0)

**[Streams](#page-16-0)** 

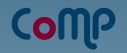

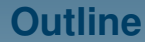

[What is Unix?](#page-2-0)

[Getting started](#page-7-0)

<span id="page-2-0"></span>**[Streams](#page-16-0)** 

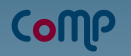

### **UNIX**

- $\triangleright$  Operating system
- $\blacktriangleright$  Servers, desktops, laptops
- $\blacktriangleright$  Different types
	- $\blacktriangleright$  Sun Solaris
	- $\blacktriangleright$  FreeBSD
	- ▶ GNU/Linux (Ubuntu, OpenSUSE, Debian, CentOS, ...)
	- $\triangleright$  MacOS X

## **UNIX Shell**

#### $\blacktriangleright$  Three parts:

- $\blacktriangleright$  Kernel
	- $\blacktriangleright$  Central component, manages the computer's hardware (CPU, memory, filestore...)
- $\triangleright$  Shell
	- $\blacktriangleright$  Interface between user and kernel
	- ▶ Command Line Interpreter (CLI)
- $\blacktriangleright$  Programs

# CoMP

### **UNIX Shell**

- $\blacktriangleright$  Interprets commands
- $\triangleright$  Commands are themselves programs
- $\blacktriangleright$  Filename completion (use the [tab] key)
- $\blacktriangleright$  History (use the cursor keys)

#### **Student server**

#### $\blacktriangleright$  FreeBSD

- $\blacktriangleright$  Login using SSH
	- $\blacktriangleright$  Windows: Putty
	- ▶ UNIX: ssh username@radix.cmi.ua.ac.be
- $\blacktriangleright$  Radix
	- $\blacktriangleright$  Login:  $p10xxxxx$  (roll number)
	- $\blacktriangleright$  Password: change with command passwd
- $\blacktriangleright$  Webserver
	- $\blacktriangleright$  Put files in directory  $\sim$ /public\_html
	- $\triangleright$  Access through <http://radix.cmi.ua.ac.be/~username/>

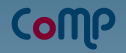

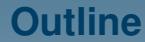

[Getting started](#page-7-0)

<span id="page-7-0"></span>**[Streams](#page-16-0)** 

### **Files and processes**

#### $\triangleright$  Everything in UNIX is a file or a process

- $\triangleright$  A process is an executing program (unique PID)
- $\triangleright$  A file is a collection of data
- $\blacktriangleright$  Directory structure
	- $\blacktriangleright$  Root: </>
	- $\blacktriangleright$  Home dir: <~/>
	- $\triangleright$  Current dir: . /
	- $\blacktriangleright$  Parent dir: <../>
	- ▶ Absolute path: /home/p10/p101234/oefeningen.html
	- ▶ Relative path: ./oefeningen.html

# **JOHN**

# **File permissions**

- $\triangleright$  Users
	- $\blacktriangleright$  Unique username
	- $\blacktriangleright$  Member of one or more groups
	- $\blacktriangleright$  /etc/passwd and /etc/group
- $\blacktriangleright$  Files
	- $\triangleright$  Owner (and associated group)
	- $\triangleright$  Set of permission flags:  $r$  (+4),  $w$  (+2),  $x$  (+1) for owner, group, other
	- $\triangleright$  Change with chmod, chown, chgrp
- $\blacktriangleright$  Examples:
	- $\triangleright$  chmod 755 file Owner can do everything, group and others can read/execute
	- $\triangleright$  chmod 777 file Everyone can read, write and execute
	- $\triangleright$  chmod 600 privatefile Owner can read/write, others can't do anything
	- $\triangleright$  chmod 664 file Owner and group can read/write, others can only read

# **Basic UNIX commando's - browsing**

ls list files and directories ls -a list all files and directories mkdir | make a directory cd  $\text{directory}$  change to named directory cd change to home directory cd ~ change to home directory cd .. **change to parent directory** pwd display the path of the current directory find search through directory tree

# **Basic UNIX commando's - files**

rm *file* | remove a file rmdir  $directory$  remove a directory  $cat$   $file$   $|$  display a file  $\ln$  -s from to make softlink from to

cp  $file1$   $file2$  copy file1 and call it file2 mv  $file1$   $file2$  move or rename file1 to file2 less  $file$  display a file a page at a time head  $file$  display the first few lines of a file tail  $file$  display the last few lines of a file grep 'keyword'  $file$  search a file for keywords  $wc$  *file*  $\vert$  count number of metrics in file unique Report or filter out repeated lines in a file

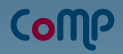

# **Basic UNIX commando's - Varia**

whoami info about yourself sort text sort its input finger Lookup user info

man *command* **display manual pages for a command** date date display date and time who info on all currently logged on users echo hello world! display characters in the terminal

## **Archiving**

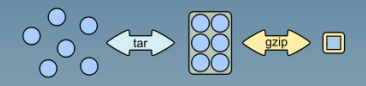

#### $\blacktriangleright$  Tar

- $\blacktriangleright$  Uncompressed
- $\triangleright$  Create: tar -cvf tarball.tar files
- $\triangleright$  Extract: tar -xvf tarball.tar
- $\triangleright$  Gzip
	- $\triangleright$  Compression
	- $\triangleright$  Create: gzip tarball.tar
	- $\blacktriangleright$  Extract: gunzip tarball.tar.gz
- $\triangleright$  tar.gz Or tgz?
	- $\blacktriangleright$  Tar + compression
	- $\triangleright$  Create: tar -cvzf tarball.tgz files
	- $\triangleright$  Extract: tar -xvzf tarball.tgz

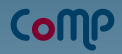

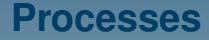

 $\triangleright$  Jobs are connected to terminal which started them

- ► Foreground or background
- $\triangleright$  Ctrl+C: kill current job

ps [-ef] Display process info jobs **Display user's jobs** 

kill  $[-9]$  process id | Kill job with pid process id  $p$ kill  $p$ rocess name | Kill job with name process name command & Run command in the background top Display process info interactively fg pid **Bring process to the foreground** bg  $pid$  | Bring process to the background

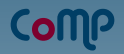

## **Basic UNIX commando's - Network**

scp from username Chost : to  $\vert$  copy files over network wget  $http://url/file.jpg$  download files from the web

ssh username Chost | Login with a remote shell

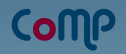

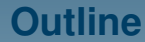

[Getting started](#page-7-0)

<span id="page-16-0"></span>**[Streams](#page-16-0)** 

# **Standard in- and output**

- $\triangleright$  Processes write to the standard output, and take their input from the standard input.
- $\blacktriangleright$  Keyboard and terminal
- $\triangleright$  Standard error (terminal)
- $\blacktriangleright$  Redirection is possible
	- $\blacktriangleright$  >, >>, <, 2>

#### **Redirection**

- Is  $-\text{alrF} > 1$  isting.txt: store is output in listing.txt
- ▶ sort < listing.txt : feed listing.txt to sort program
- ▶ echo HOI >> listing.txt : append string HOI to listing.txt
- ▶ echo hello > /dev/null : suppress output
- $\triangleright$  who 2> errors.txt : store errors in file

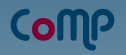

#### **Pipes**

- $\blacktriangleright$  Pipes redirect output from one process to the following one
- $\blacktriangleright$  Without pipes:
	- who > names.txt
	- sort < names.txt
- $\triangleright$  With pipes: who | sort

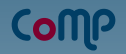

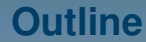

[Getting started](#page-7-0)

<span id="page-20-0"></span>**[Streams](#page-16-0)** 

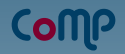

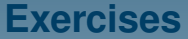

▶ [http://msdl.cs.mcgill.ca/people/hv/teaching/](http://msdl.cs.mcgill.ca/people/hv/teaching/ComputerSystemsArchitecture/#csw2) [ComputerSystemsArchitecture/#csw2](http://msdl.cs.mcgill.ca/people/hv/teaching/ComputerSystemsArchitecture/#csw2)